## **Facturation**

## **Comment copier les tarifs d'une période sur une autre ou sur l'exercice suivant ?**

## En Facturation / Général / Les tarifs

Indiquer l'Etablissement et la Période de facturation

Sélectionner les rubriques et cliquer sur le bouton "Copier les tarifs" sur l'exercice suivant.

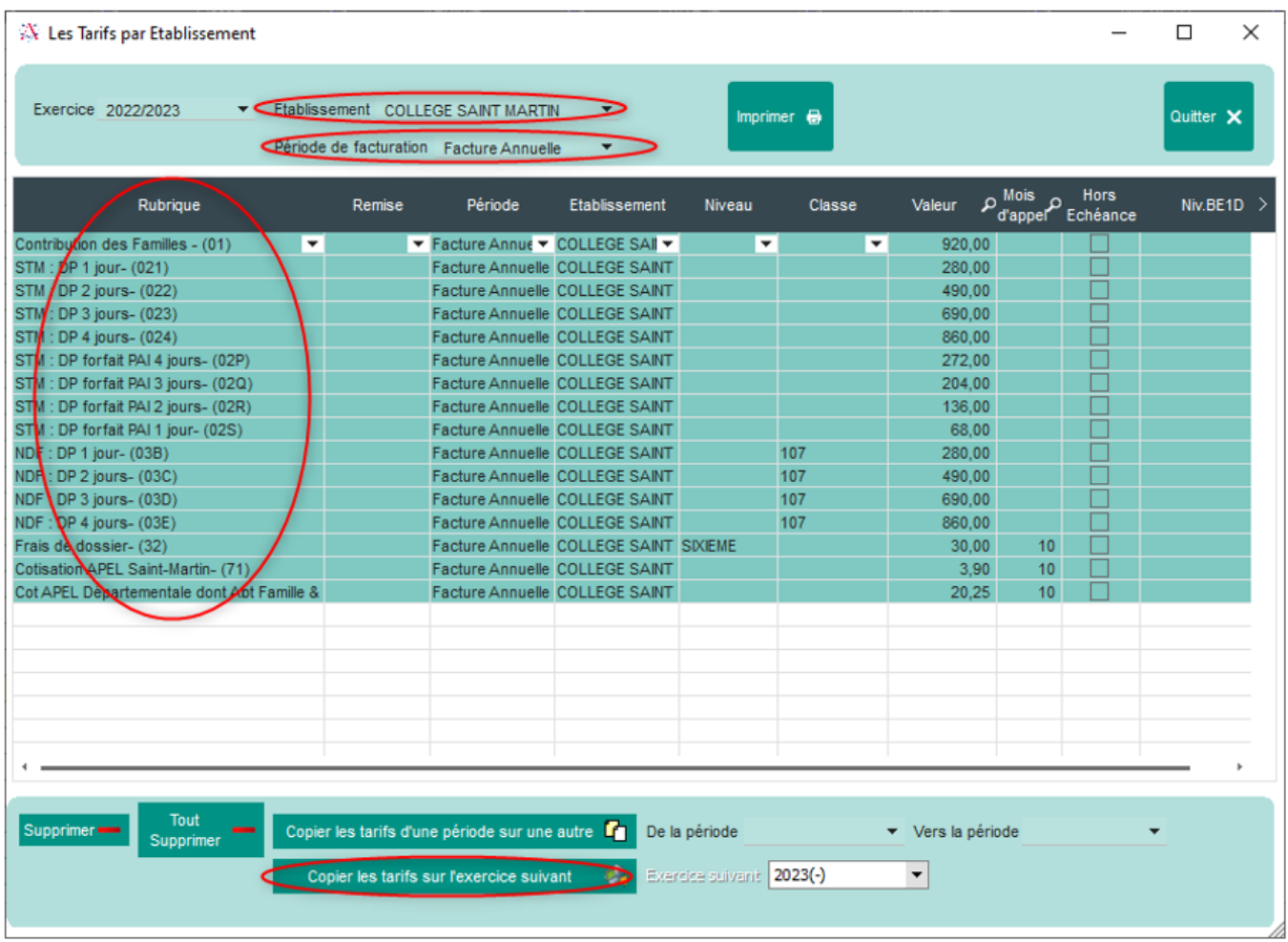

Il faut au préalable avoir créer Les périodes de facturation et de prélèvement (en Facturation / Général) sur l'année suivante. Si changement de tarif sur l'année suivante, il faut venir modifier manuellement les montants en début d'année ou se positionner sur la nouvelle année et faire les changements.

Référence ID de l'article : #1202 Auteur : Aurélie RABEAU Dernière mise à jour : 2023-06-13 10:13

Page 1 / 1

**(c) 2024 AGATE FAQ <donotreply@asrec-cvl.org> | 19-05-2024 20:06**

[URL: https://faq.asrec-cvl.org/index.php?action=faq&cat=5&id=203&artlang=fr](https://faq.asrec-cvl.org/index.php?action=faq&cat=5&id=203&artlang=fr)